## Internal server error

689 Jisna Joseph April 24, 2025 [Common Errors & Troubleshooting](https://www.ezeelogin.com/kb/category/common-errors-troubleshooting/4/) 1000

## **How to solve error Error: An error occurred while communicating with the server (error: Internal Server Error)?**

**Overview:** This article describes how to resolve an "Internal Server Error" caused by PHP script timeout.

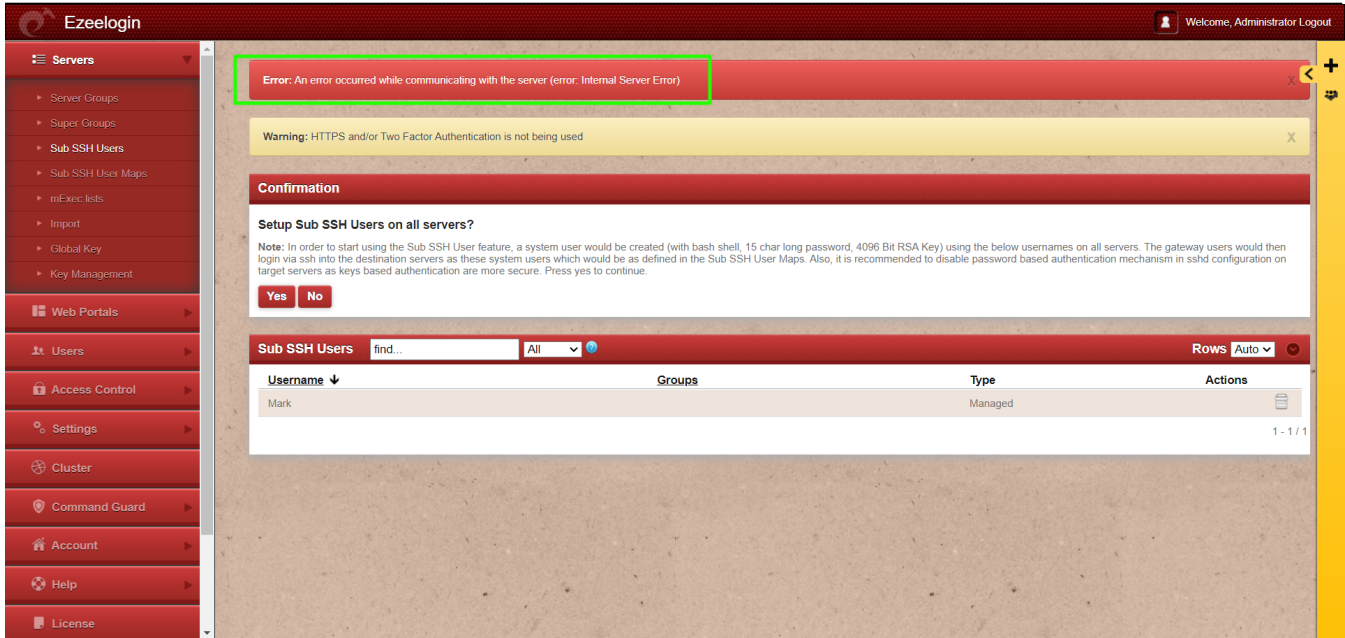

This error usually occurs because the maximum execution time for PHP scripts has been exceeded. By default, PHP scripts are allowed to run for a certain amount of time.

Follow the below steps to resolve the issue:

**Step 1:** Check the latest [application logs](https://www.ezeelogin.com/kb/article/error-log-file-and-configuration-file-to-troubleshoot-62.html) for the errors

Run the following command to navigate to the log directory and tail the latest logs.

```
root@gateway:~# cd $(awk '/^system_folder/ {print
|52}'
/usr/local/etc/ezlogin/ez.conf)/application/logs/
root@gateway:/var/www/ezlogin/application/logs# tail
-f <the latest log file>
For Example:
```

```
root@gateway:~# cd $(awk '/^system_folder/ {print
$2}'
```
/usr/local/etc/ezlogin/ez.conf)/application/logs/

root@gateway:/var/www/ezlogin/application/logs# tail log-2024-03-23.php -f

**ERROR - 2024-03-25 11:28:54 --> Severity: Error --> Maximum execution time of 30 seconds exceeded /var/www/ezlogin/application/third\_party/ vendor/phpseclib/phpseclib/phpseclib/Math/BigInteger/Engines/PHP.php 2097941**

Since the **maximum execution time** of 30 seconds has been exceeded in this case, the issue can be resolved by increasing the **max\_execution\_time** limit.

**Step 2:** Increase PHP Execution Time

Increase the maximum execution time for PHP scripts by modifying the **max\_execution\_time** limit in your **php.ini** file.

root@jumpserver:~# nano /etc/php/8.1/apache2/php.ini ---> (change into corresponding PHP version)

```
max_execution_time = 300
```
**Step 3:** After making the changes restart **Apache web service**.

root@jumpserver:~# systemctl restart apache2

**Step 4:** To confirm check the **php.ini** file

root@jumpserver:~# grep -v '^s\*#' /etc/php/8.1/apache2/php.ini | grep -i max execution time max\_execution\_time = 300

## **Related Articles:**

[An error occurred while trying to submit the form error internal server error.](https://www.ezeelogin.com/kb/article/an-error-occurred-while-trying-to-submit-the-form-error-internal-server-error-556.html)

[An error an error occurred while communicating with the server.](https://www.ezeelogin.com/kb/article/error-an-error-occurred-while-communicating-with-the-server-40;error-unknown-41;-667.html)

Online URL: <https://www.ezeelogin.com/kb/article/internal-server-error-689.html>